# BYDNICS **Micro-Fox PicCon Manual**

Version 0.61

The Micro-Fox PicCon (MF-PC) is a 700mW fox hunting/hidden transmitter hunt transceiver. It can be configured and remotely controlled via DTMF tones, and also be configured via a serial cable and Windows software. It runs off 3 AA batteries for approximately 12 hours continuous, and 20 hours at a 50% duty cycle.

The hardware is based on the Byonics MT-1000 High Altitude Balloon tracker, and the firmware based on the Byonics PicCon fox hunt controller.

## **Transmissions**

The Micro-Fox PicCon sends transmissions intended for hidden transmitter hunts. The transmissions consists of a looping sequence as follows:

a pre-tones delay - This delay allows for multiple units, each programmed with a different pre-tones delay, to be all started simultaneously, and operate in sequence. The DTMF command A1mmss sets the pre-tones duration. During the pre-tones delay, the MF-PC is off the air.

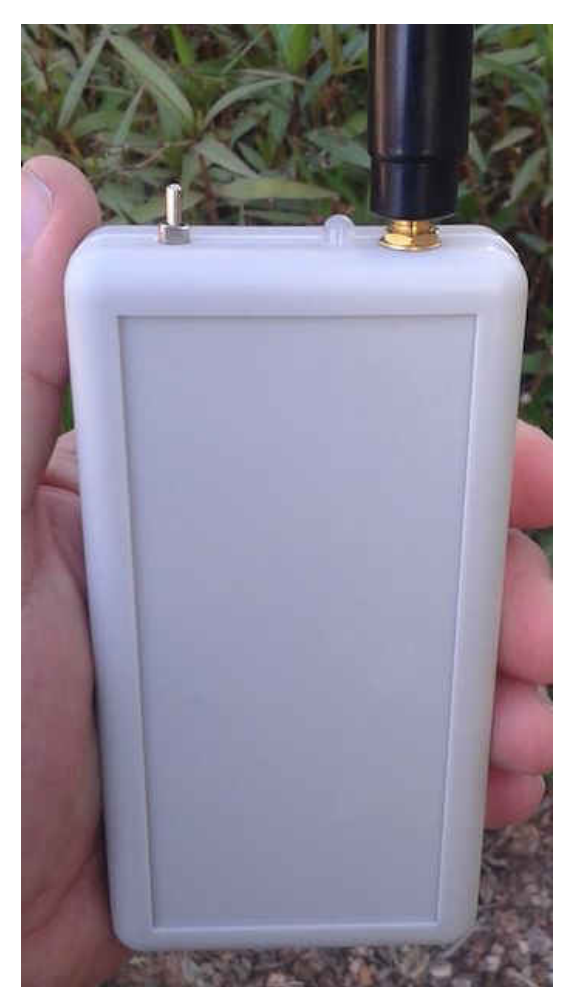

- **a looping tones transmission** This is the primary transmission for hunting. It consists of a looped tone sequence, set by the DTMF command C2, which are played at the speed set by the DTMF command B1xx. The DTMF command A2mmss sets the tones transmission duration.
- **a Morse code ID** After the tones transmission, a Morse code callsign ID is sent to keep the transmitter legal. The Morse code ID or message is set with the DTMF command C1, plays at the speed set by DTMF command B2xx, and in the tone set by the DTMF command B3xx. The duration of the code ID depends on the speed and characters used in the ID.
- **an off the air delay** Finally, the MF-PC stops sending for the remainder of the sequence until it begins again. When the transmitter is not sending, it is able to listen to new DTMF commands. The duration of this delay depends on the durations all all the elements above, subtracted from the DTMF loop time command A3mmss.

The total time for all 4 elements above is set by the DTMF command A3mmss. The sequence is restarted from the beginning at this rate.

In addition to the timing settings above, there are two other timing commands:

- **an initial delay** set with the DTMF command A4hhmm. When this is set, the first transmission will be delayed by the given time. This allows for a MF-PC to be hidden well before the start of the hunt, and then to come on the air after the set time.
- **a total runtime** set with the DTMF command A5hhmm. When this is set, the MF-PC will will only run the transmissions for the given time, and then stop.

## **LED**

The MF-PC has a multi-function LED. On powerup, it will flash 3 times. If it detects a TTL serial cable, it will flash 3 more times. If it is jumpered settings settings restore, it will flash 3 more times. Then, during operation, the LED will indicate the current status as follows:

- **On solid** during transmissions
- **Flashing quickly** when receiving DTMF tones
- **Flashing medium speed** during a DTMF programming command
- **Flashing slowing** when running a transmission, but currently off the air.

## **DTMF Commands**

The following DTMF commands can be sent from another radio to configure and control the MF-PC. This other radio should be set to transmit on the MF-PC receive frequency, by default, 146.565MHz and only when the MF-PC is not transmitting, so it can receive. The MF-PC LED will flash quickly when DTMF is being received. If having trouble controlling the MF-PC via DTMF, try changing the controlling transmitter to wide rather than narrow bandwidth.

Note: the control radio must have all 16 DTMF keys, including 0-9, #, \*, and A, B, C, D. Sometimes the A, B, C, D keys are not labeled.

DTMF commands can be locked out by entering DTMF D. After this, all DTMF tones will be ignored until the MF-PC receives the 4 digit DTMF unlock code. The unlock code defaults to 1234 and can be changed with the A6xxxx command. The LED will not flash quickly when DTMF commands are locked.

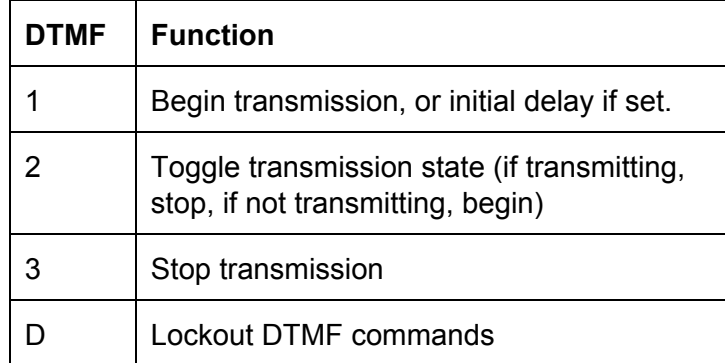

## **DTMF Control Codes**

### **DTMF Configuration Codes**

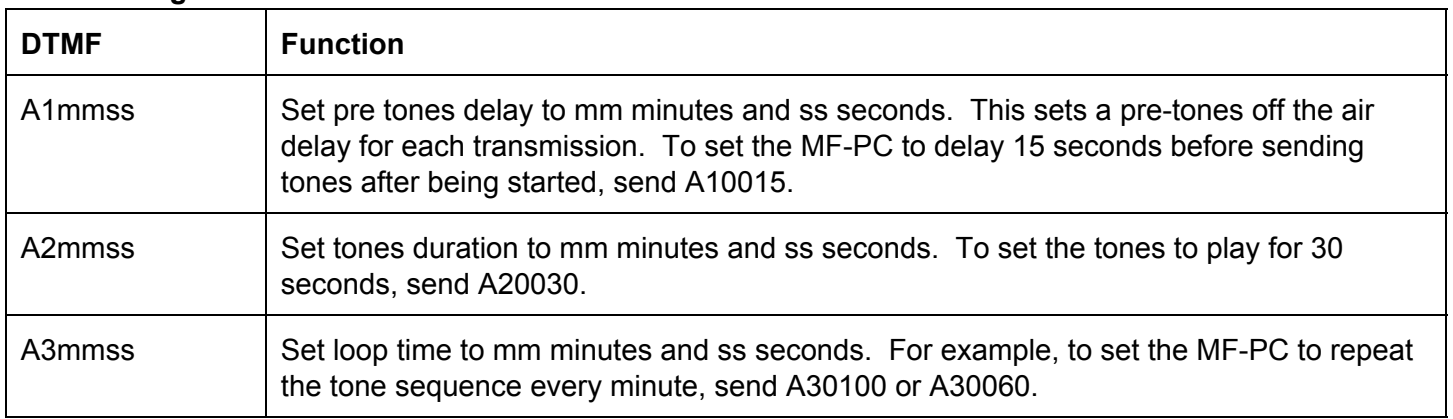

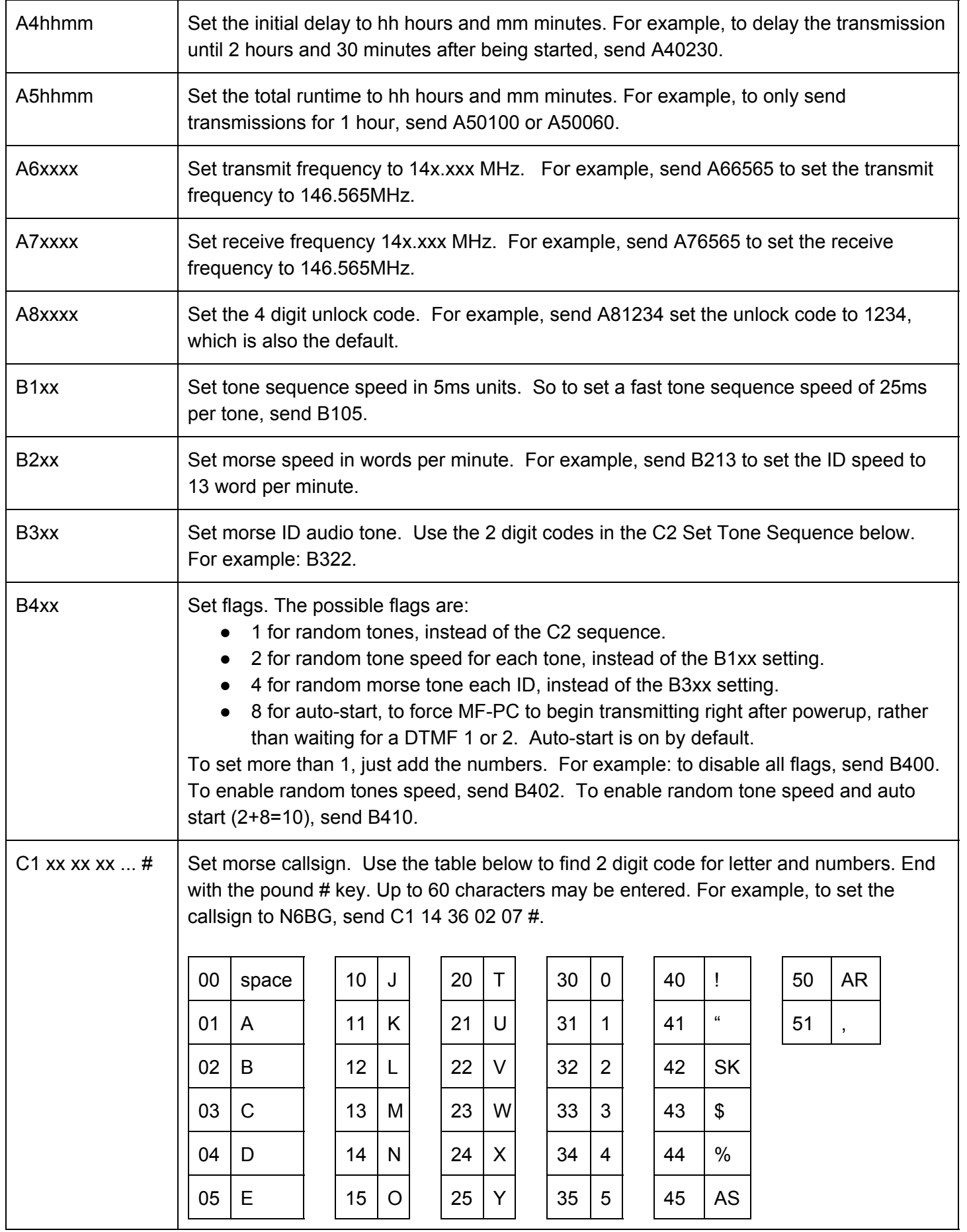

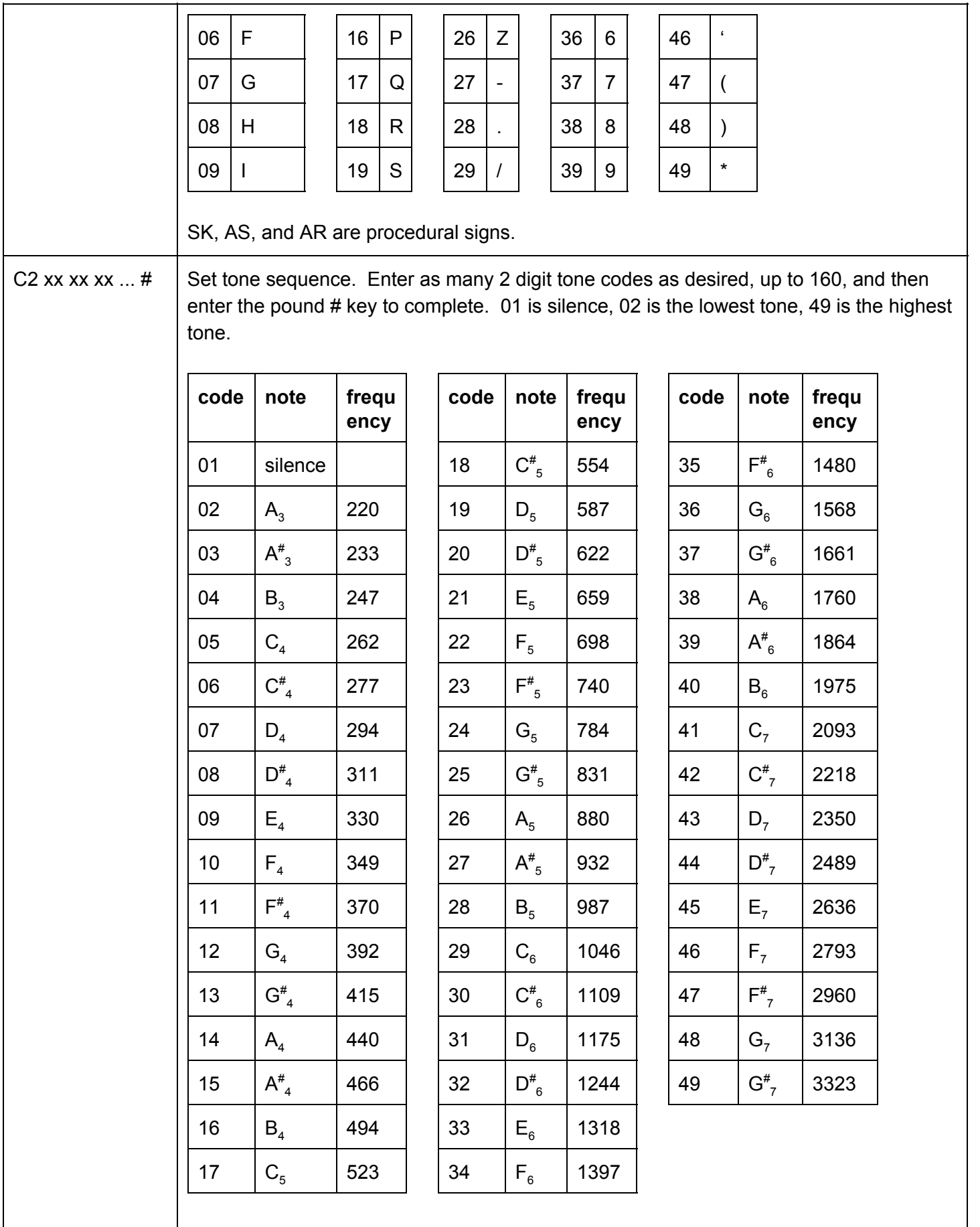

## **Configuration Program**

In addition to being able to be configured from DTMF tones, the MF-PC can be configured via a computer serial port and a Windows Configuration program called MicroFoxConfig.EXE. Using this program requires a 2.5mm stereo serial interface cable, such as the Byonics AIO USB or AIO Serial cable. Connect this cable between the computer USB or DB-9 serial port, and the 2.5mm jack on the MF-PC. It may require a little force to get the cable fully seated into the jack. Power up the MF-PC, launch the MicroFoxConfig.EXE program, select the COM port, and click Read Version to confirm a valid connection.

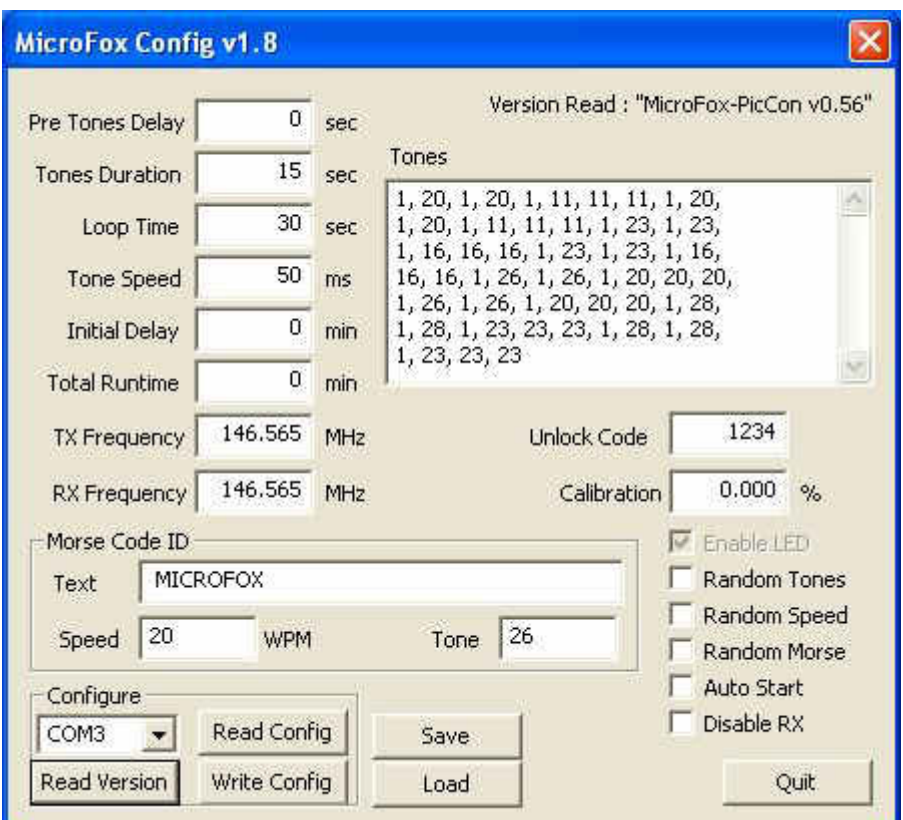

The settings is the Config program are similar to the DTMF settings above. There are two options that are available in the Config program but not via DTMF commands:

- Calibration can be use to tweak the long term timing of a MF-PC. Positive calibration numbers make the unit run faster. If you determine that the MF-PC is running  $0.03\%$  slow, set the calibrate to +0.03% to correct.
- Disable RX can be used to turn off the internal radio when the MF-PC is not transmitting. This will save battery life, but will not allow DTMF remote control of configuration.

## **Notes**

• The MF-PC can be reset to factory settings by shorting PIC pin 6 to ground and cycling power. These connections can be found on the edge of the PCB labeled J4, pins 2 (ground) and 7 (PIC pin 6). When powered up with these shorted, there will be an extra 3 flashes of the LED signifying that the restore has happened.

#### **Specifications**

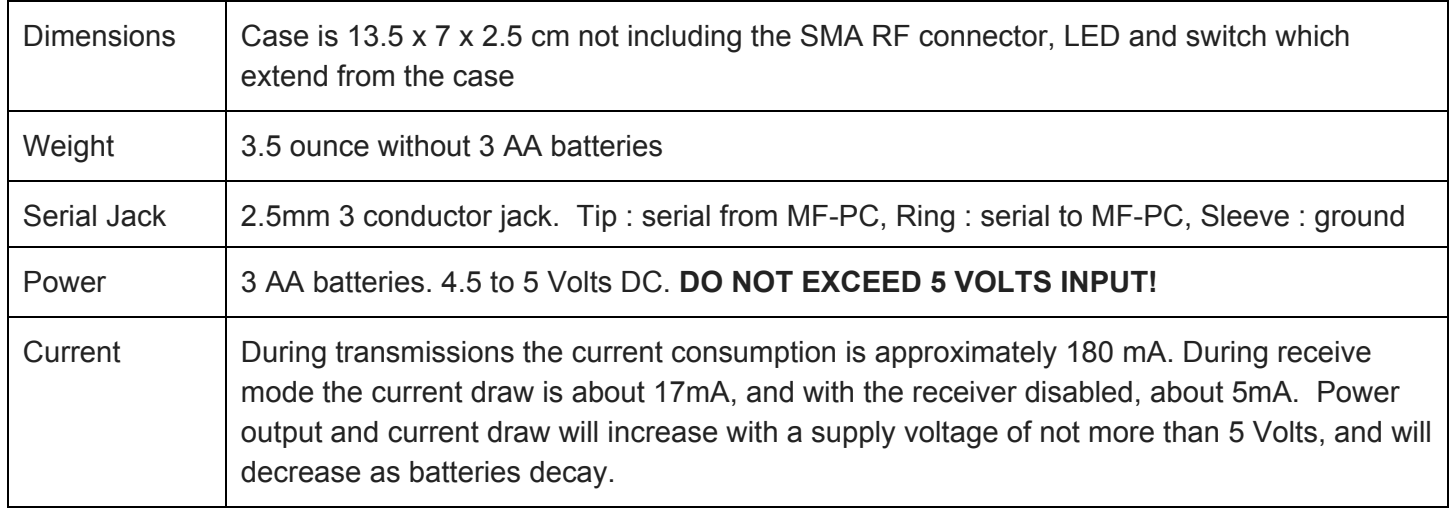

#### **MicroFox-PicCon Schematic (OMEGA Board)**

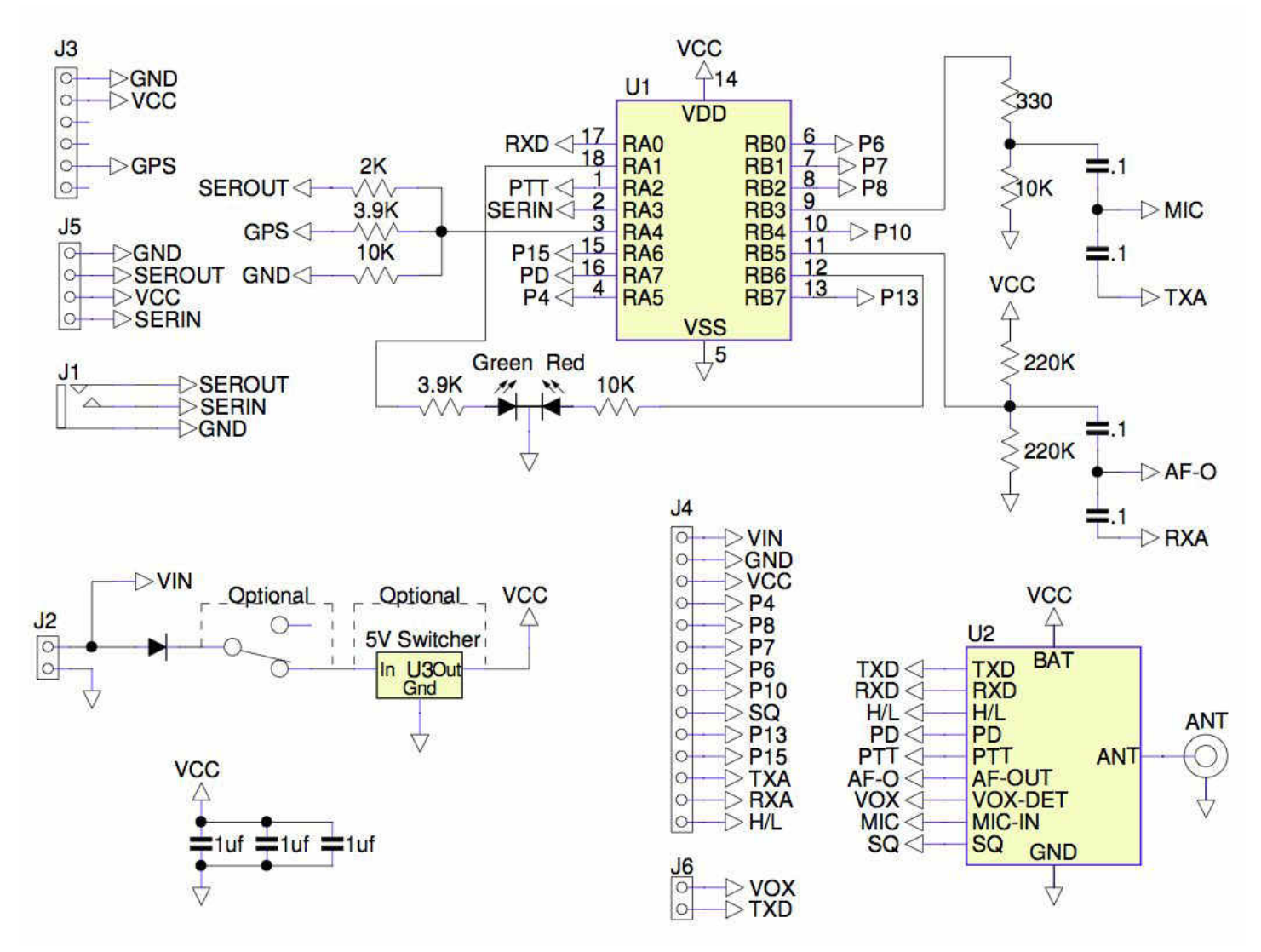